### **QUICK START GUIDE**

# **PX-36**

# **GETTING STARTED**

Read this Quick Start Guide carefully before installing and/or using this product.

### Confirm what's in the box

#### **Data collector**

A portable terminal with a barcode scanning feature.

**Quick start guide** Provides product information and instructions.

### **wrist strap**

\* The number of accessories may differ depending on the product configuration. If any of the accessories are damaged or missing, please contact your local representative.

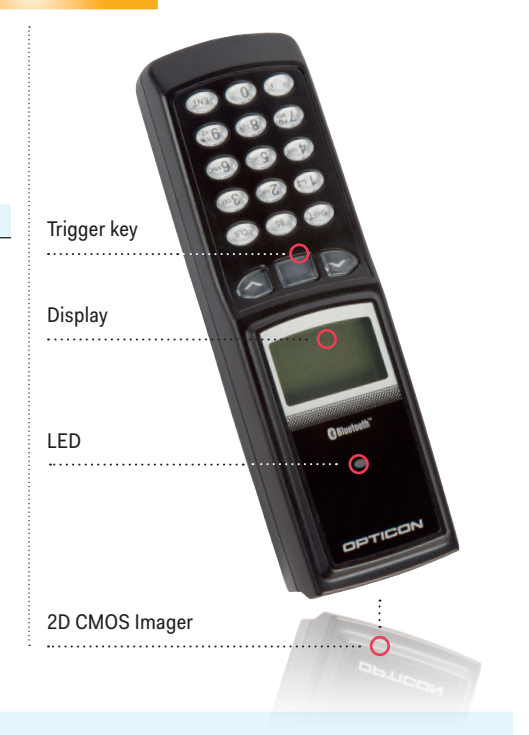

**EOPTICON** 

### Insert or remove a battery

#### **Step 1**

Open the battery cover before inserting or removing a battery.

### **Step 2**

Make sure that the battery contacts are properly aligned with the contacts of the terminal.

## **Step 3**

Close the battery cover.

### Charge the terminal

To insure proper operation after inserting the battery, it is advised to fully charge the data collector in the cradle for up to 7 hours.

### **QUICK START GUIDE**

# **PX-36**

### CRD-9723RU - Single charging and communication cradle

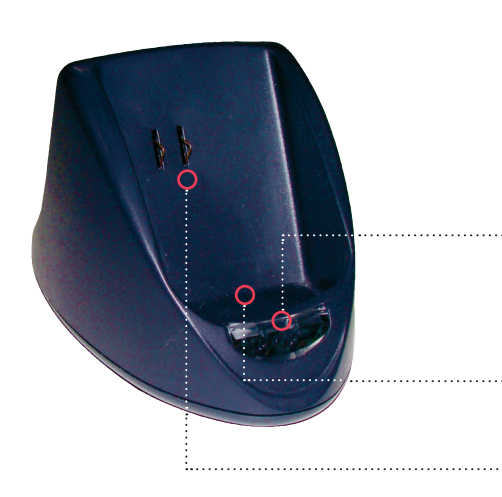

### **Communication method (Cradle to host)**

Single charging and communication cradle. Communicates with the host via RS-232C or USB interface.

### **Charging time**

7 hours

### **Led indicator**

Red: power is on Flashing green: data collector sends to host Flashing yellow: host sends to data collector

### **Optical window** IrDA communication interface for data transmission

### **Electrical contacts**

If the PX-36 is inserted, the battery will automatically start charging.

### **other cradles**

Additional communication/charging cradles are sold separately.

### System menu

In order to go to the operating system menu, press the Up, Down and Scan Key all at once.

- This menu enables you to: Download software
	- Perform diagnostics
	- Adjust date and time
	- Change the terminal ID
	- Reset the terminal

### **DOCUMENTATION**

Documentation, drivers and software updates for the PX-36 are available at:

### www.opticonusa.com/start/pX

For information about the PX-36, including detailed setup instructions, downloads and more, visit us at: www.opticonusa.com/support and www.opticon.com/service-and-support.aspx

© Copyright Opticon. All rights reserved. This information is subject to change without prior notice. For availability, contact your local representative.

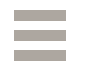

WWW.OPTICON.COM